# **Описание функциональных характеристик ПО «PowerGraph»**

Программное обеспечение (ПО) «PowerGraph» предназначено для регистрации, визуализации, хранения, обработки и анализа аналоговых сигналов, преобразуемых в цифровую форму посредством различных аналого-цифровых устройств, и позволяет использовать персональный компьютер в качестве стандартных измерительных и регистрирующих приборов (вольтметров, самописцев, осциллографов, спектроанализаторов и др.).

# **1. Использование источников сигналов**

### **1.1. Поддержка различных источников сигналов и устройств сбора данных**

Программное обеспечение «PowerGraph» содержит расширяемую библиотеку источников сигналов и устройств сбора данных:

- Внутренние платы и внешние модули АЦП (аналого-цифровой преобразователь).
- Цифровые приборы и датчики.
- Компьютерные устройства ввода и звукозаписи.
- Системные компоненты компьютера.
- Виртуальные генераторы и др.

Для использования любого источника сигналов (общее обозначение – АЦП), достаточно выбрать его в списке поддерживаемых устройств при загрузке программы.

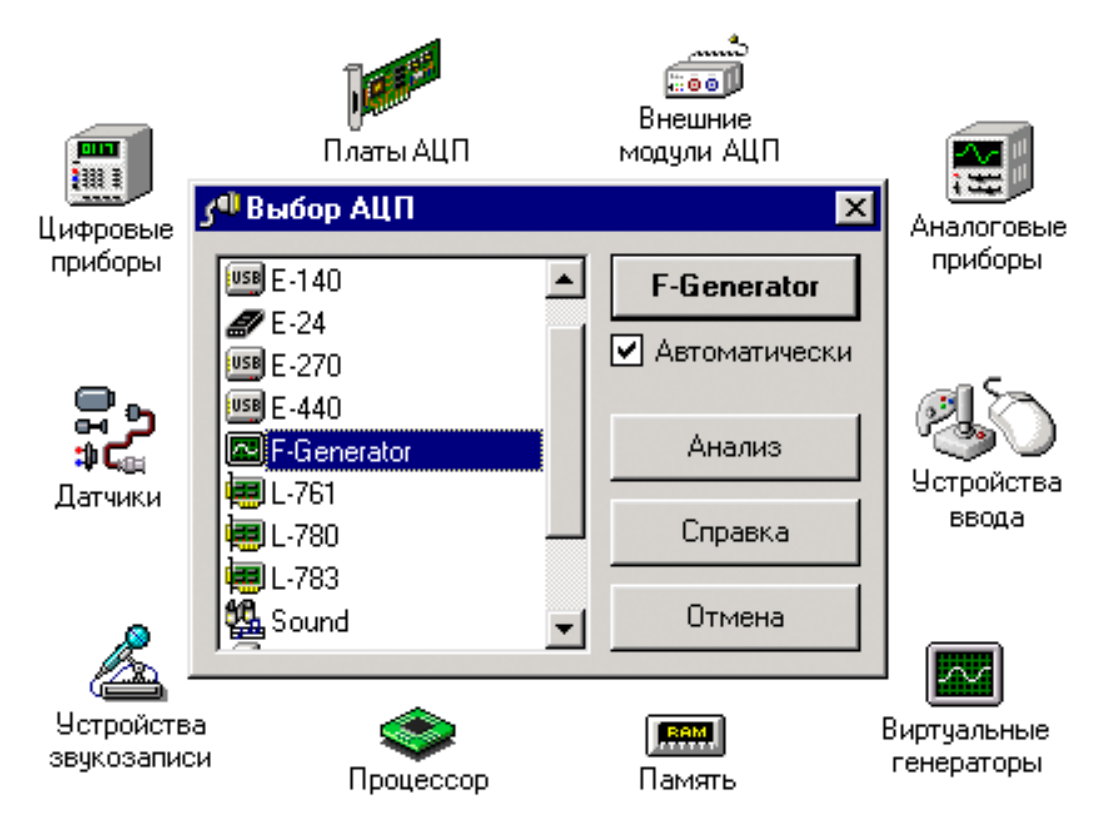

**Окно выбора источника сигналов**

## **1.2. Поддержка любых аппаратных и программных настроек АЦП**

ПО «PowerGraph» позволяет использовать любые аппаратные и программные настройки устройств сбора данных:

- Поддержка любой разрядности АЦП.
- Поддержка индивидуальных аппаратных возможностей, в том числе управление ЦАП (цифро-аналоговый преобразователь) и цифровыми выходами.
- Возможность разделения "физических" и "логических" каналов.
- Независимая настройка диапазонов измерений и параметров регистрации для каждого из каналов.
- Предварительный мониторинг входных сигналов.
- Программная коррекция и калибровка входных сигналов.
- Использование любых единиц измерения сигналов.

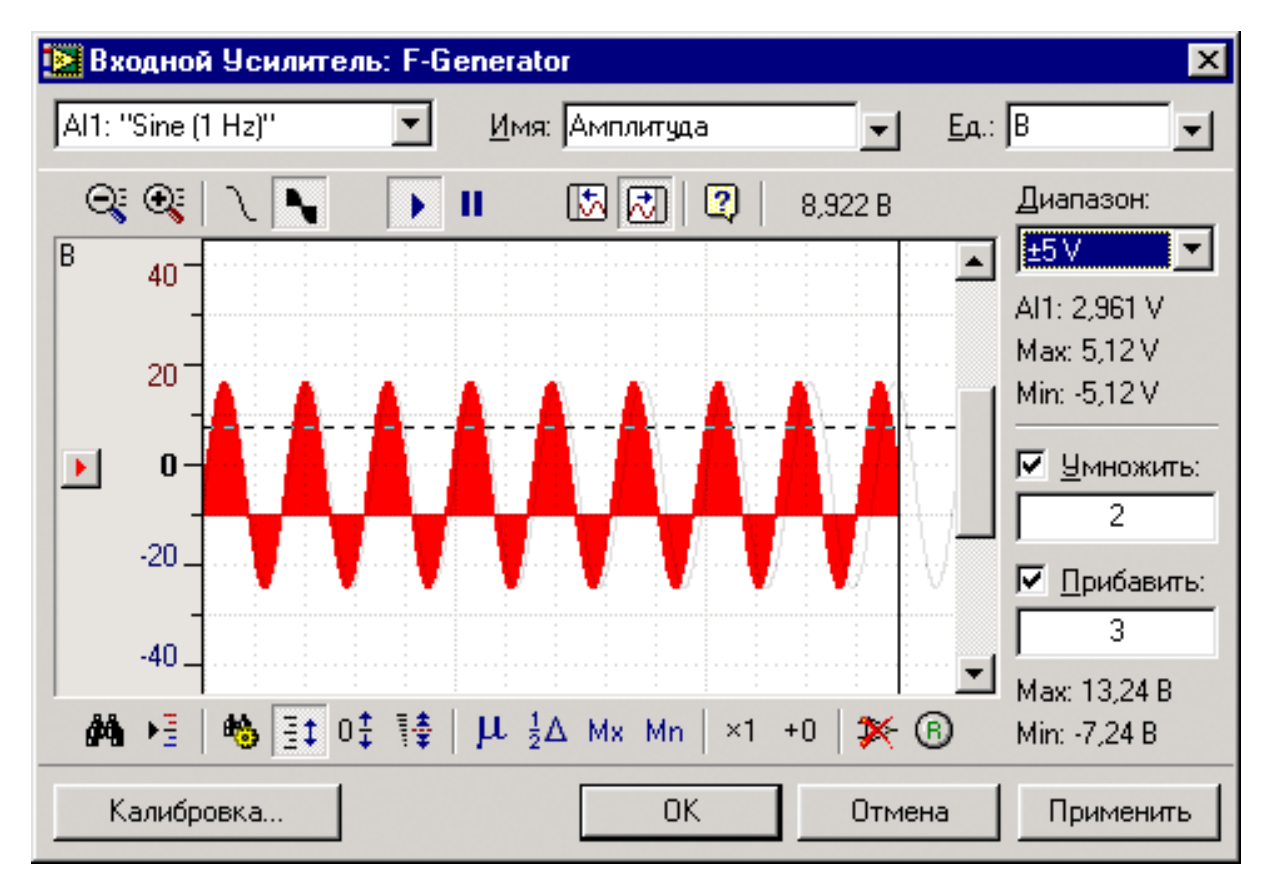

**Окно мониторинга и настройки входных сигналов** 

# **2. Регистрация данных**

#### **2.1. Эффективная и удобная система регистрация данных**

- Использование любой частоты регистрации данных, поддерживаемой на аппаратном уровне.
- Произвольный размер регистрируемых данных.
- Выбор произвольного набора каналов для регистрации (от 1 до 32).
- Программная и аппаратная синхронизация сбора данных (счетчики, таймеры, по уровню сигнала с записью пред- и пост-истории).
- Использование индивидуальных программных настроек для каждого типа измерений.
- Определение численных значений сигналов по графикам с помощью скользящих маркеров.
- Отображение полезной информации о записанных данных (дата и время начала записи, тип АЦП, размер данных).
- Эффективная система навигации по данным.

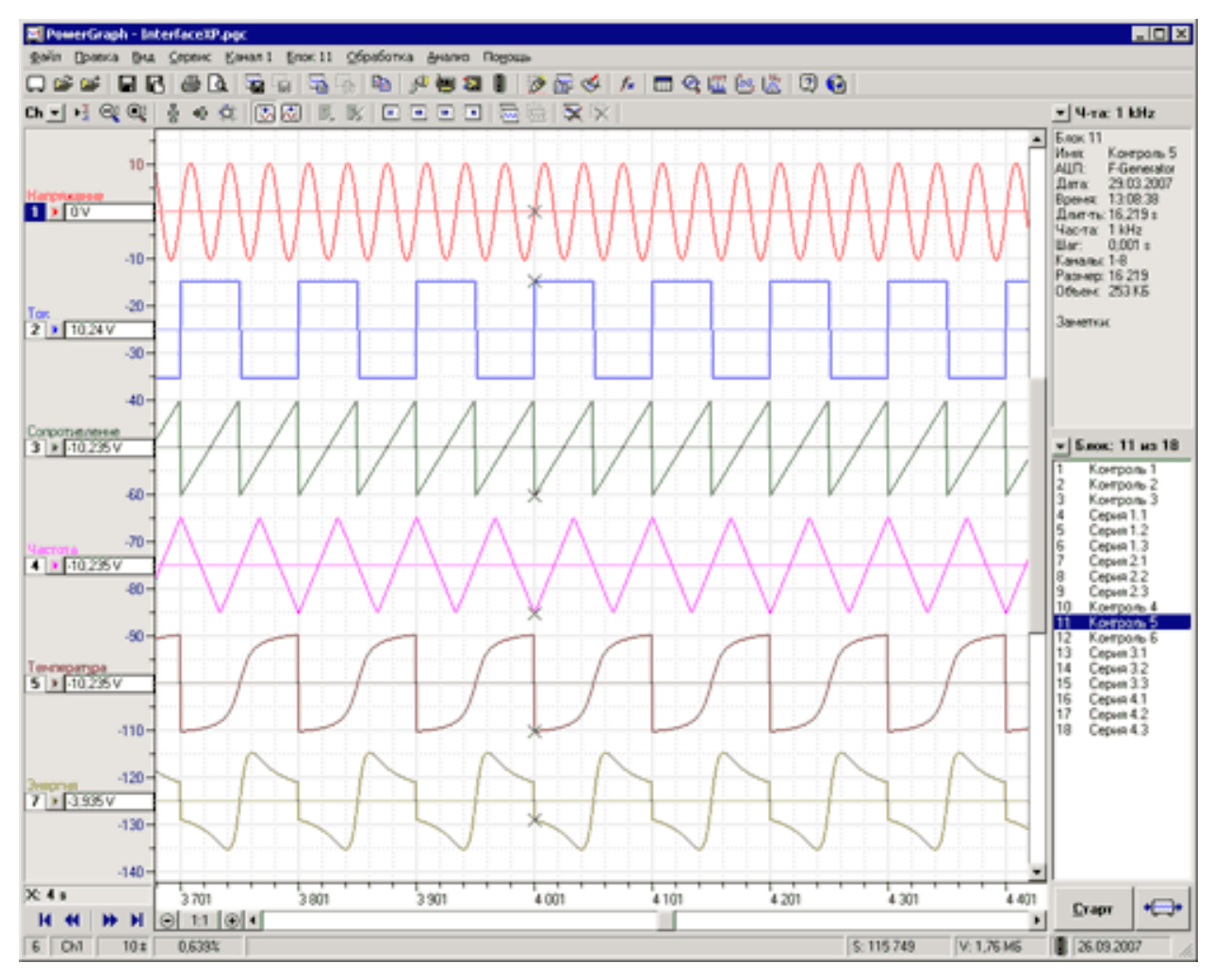

**Главное окно программы PowerGraph** 

### **2.2. Блочная система записи данных**

ПО «PowerGraph» позволяет последовательно записывать в один файл серию измерений в виде отдельных блоков данных:

- Порядок следования блоков может быть изменен в соответствии с более логичной последовательностью проведения измерений.
- Блоки можно копировать, удалять, а также добавлять из других файлов.
- Каждый блок данных имеет собственные независимые параметры скорость регистрации, продолжительность записи, количество записанных каналов и др.
- Каждый блок хранит полезную информацию о записанных данных (дату и время начала записи, тип и параметры АЦП).
- Как для всего файла, так и для каждого блока Вы можете ввести дополнительную текстовую информацию (протокол эксперимента, заметки и т.п.).

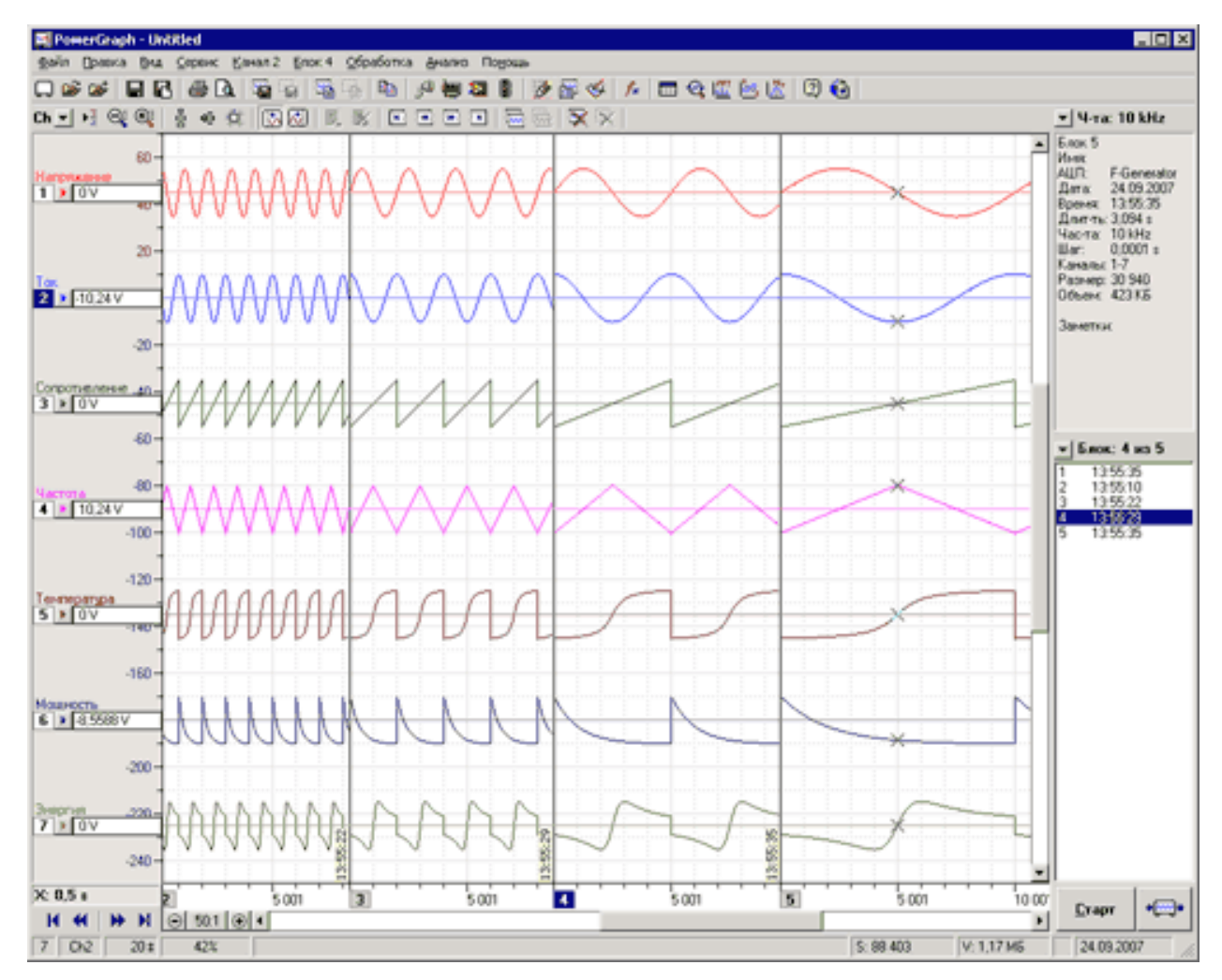

**Последовательность блоков данных, записанных с разной частотой**

### **2.3. Выделение участка данных**

Программа «PowerGraph» позволяет выделить произвольный участок данных на временной шкале для последующего редактирования, обработки и анализа данных:

- В специальной информационной панели отображается полезная информация об области выделения – порядковые номера и время начальной и конечной точек, а также размер и объем выделенных данных.
- Выделение можно использовать как измерительный инструмент для определения разницы по амплитуде и времени между начальной и конечной точками.
- Выделенный участок данных можно скопировать в отдельный блок или удалить.
- Выделение используется для ограничения объема данных (создание выборки) при анализе и обработке данных.
- ПО «PowerGraph» позволяет экспортировать выделенный участок данных в различных файловых форматах (текстовом, двоичном, звуковом).

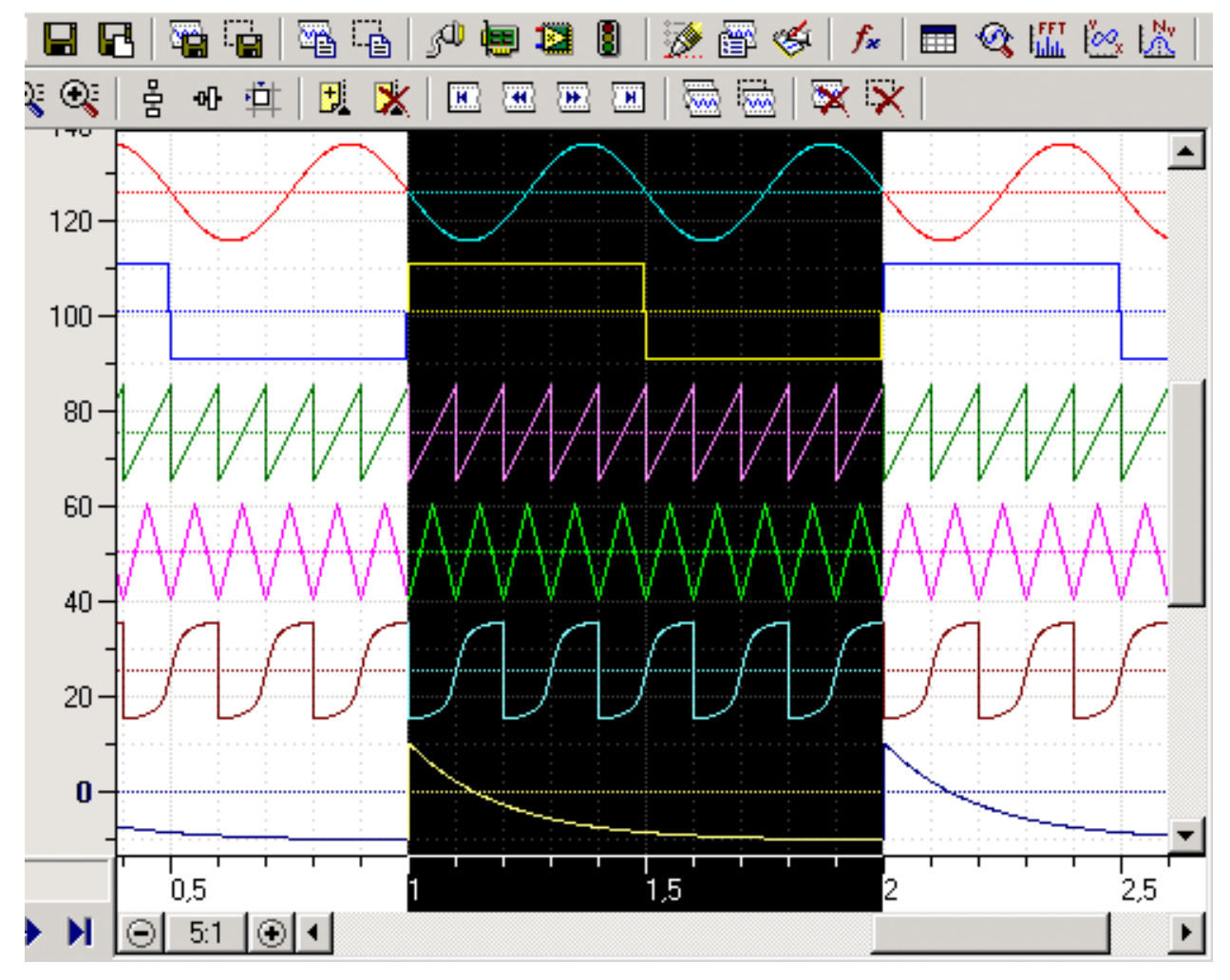

**Выделение временного участка данных**

### **2.4. Текстовые метки**

ПО «PowerGraph» позволяет устанавливать на ленте записи текстовые метки – комментарии, обозначающие определенную точку данных внутри блока. Комментарии отображаются на графиках в виде вертикальных линий и пояснительного текста, расположенных в заданных точках шкалы времени. Использование комментариев позволяет:

- Фиксировать в процессе регистрации различные события.
- Разделять непрерывный набор данных блока на логические участки.
- Отмечать на ленте записи отдельные значения сигнала (например, максимальное или минимальное).

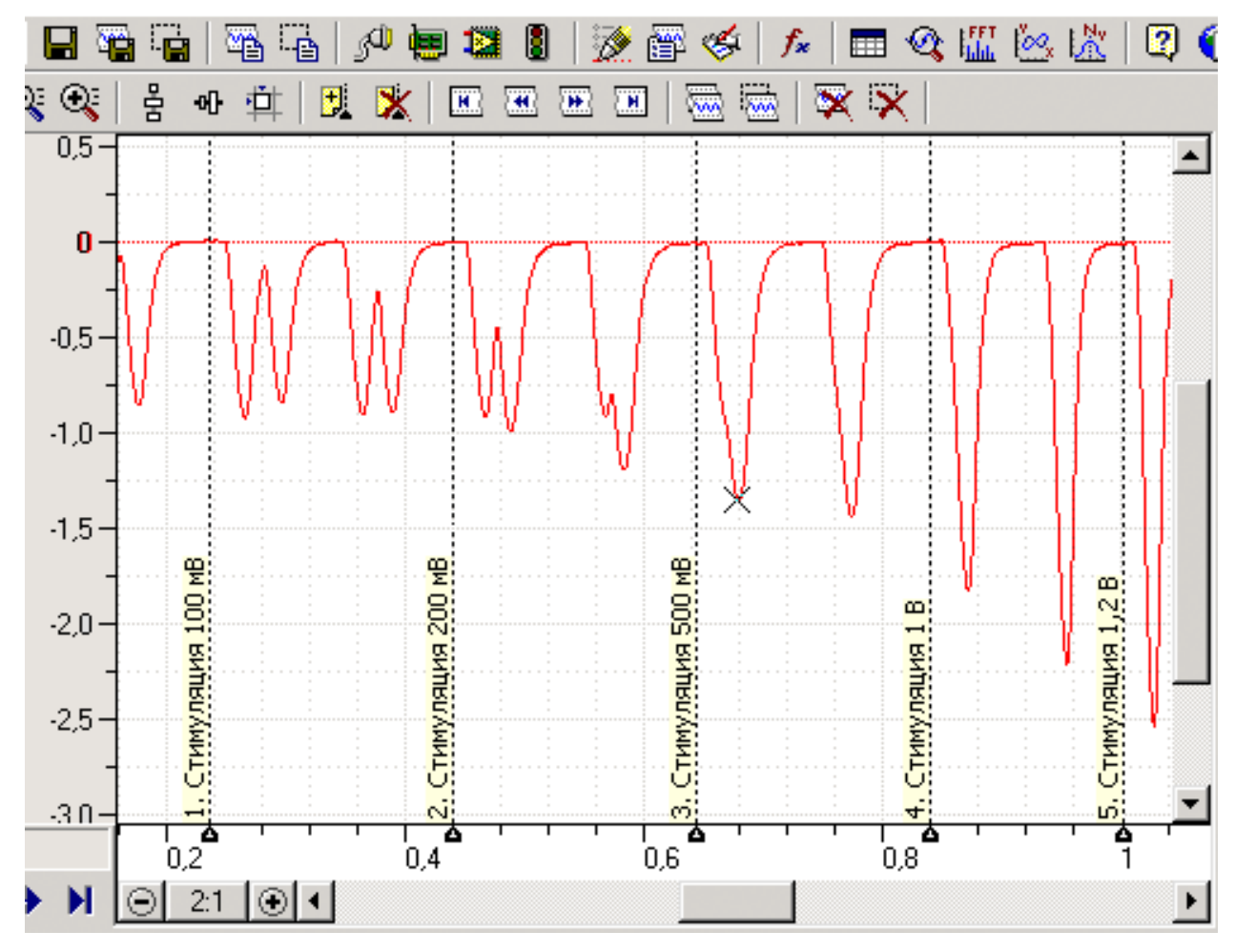

**Установленные текстовые метки – комментарии**

# **3. Визуализация сигналов**

#### **3.1. Отображение графиков для произвольного набора каналов**

В ПО «PowerGraph» разделяются понятия "Канал" и "График". "Канал" - это набор цифровых данных, полученных от одного аналого-цифрового канала. "График" - это графическое представление данных. Такое разделение позволяет добиться максимальной гибкости и удобства при визуализации данных:

- Каждый график может отображать данные любого из каналов.
- Количество отображаемых графиков не зависит от количества записанных каналов.
- Каждый график имеет свои независимые параметры масштаб, положение и др.

#### **3.2. Масштабирование и свободное перемещение графиков**

Для всех графиков использует одинаковый набор масштабных коэффициентов. Это позволяет сравнивать уровни сигналов как визуально по графикам, так и путем сравнения значений масштаба. Свободное перемещение графиков по вертикали позволяет графически накладывать данные каналов друг на друга.

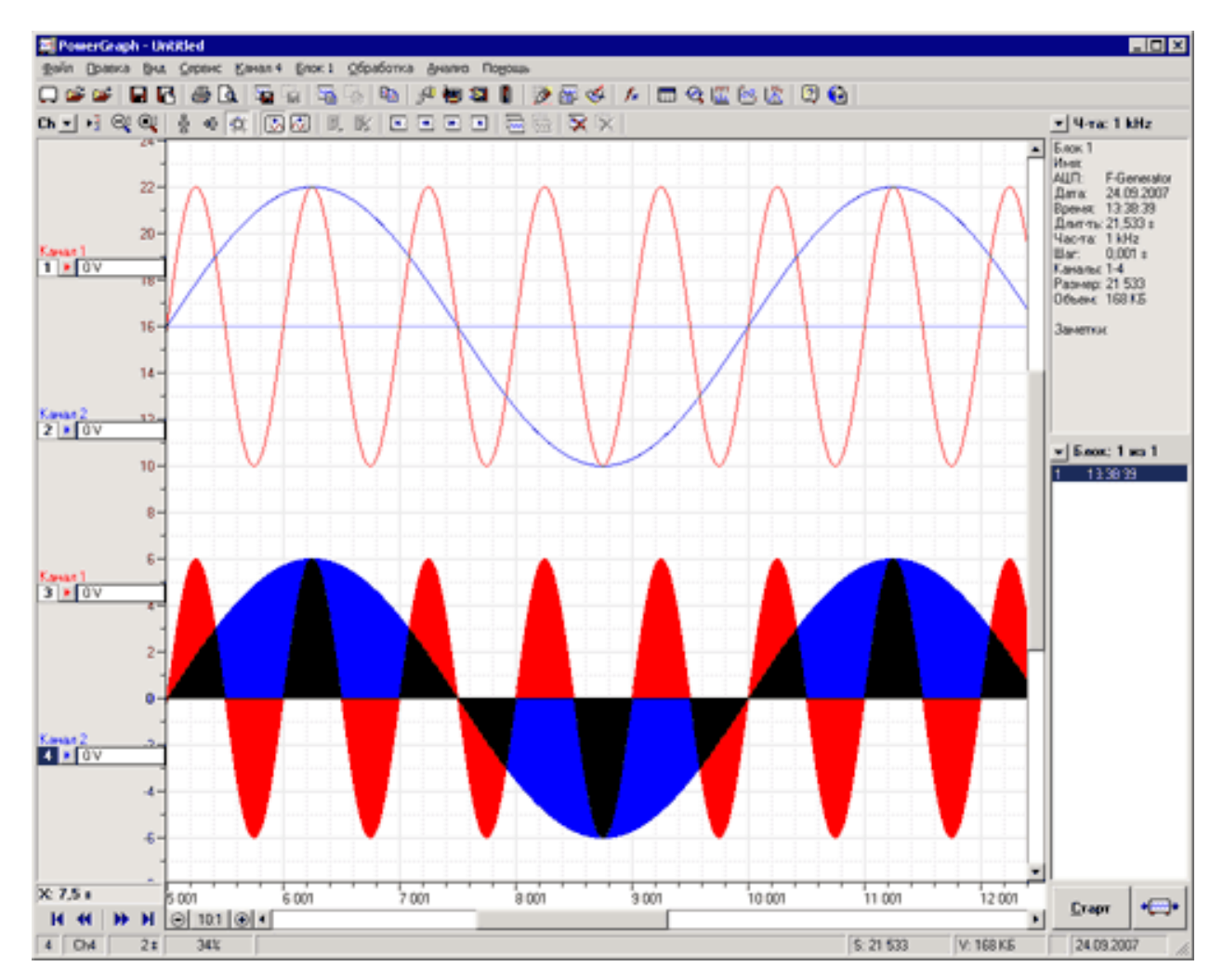

**Наложение графиков с использованием различных стилей заливки**

#### **3.3. Маркировка графиков с помощью цвета и стиля**

Помимо использования различного цвета графиков, ПО «PowerGraph» позволяет использовать различные стили заливки. При использовании заливки область данных от 0 до текущих значений сигналов закрашивается определенным образом, в соответствии с выбранным стилем. Это позволяет не только различать графики одного цвета, но и визуально определять абсолютный уровень сигнала.

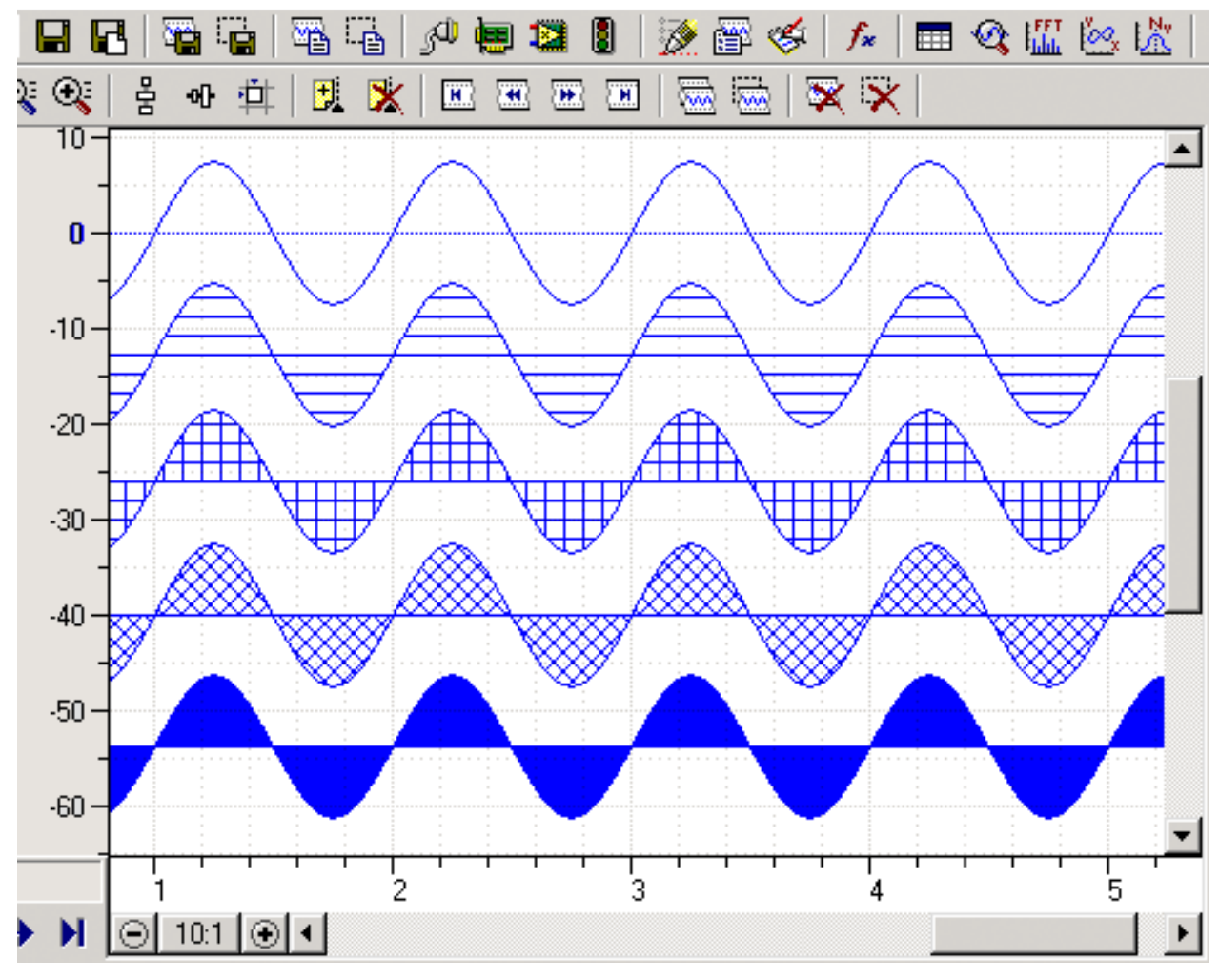

**Стили заливки графиков**

#### **3.4. Уровни амплитуды**

ПО «PowerGraph» позволяет визуализировать для каждого графика дополнительные графические уровни, которые отображаются в виде горизонтальных пунктирных линий, соответствующих указанному значению на шкале амплитуды.

Графические уровни амплитуды используются для визуализации возможных или допустимых диапазонов изменения сигналов, а также для определения точек, в которых сигнал достигает заданного значения (порога).

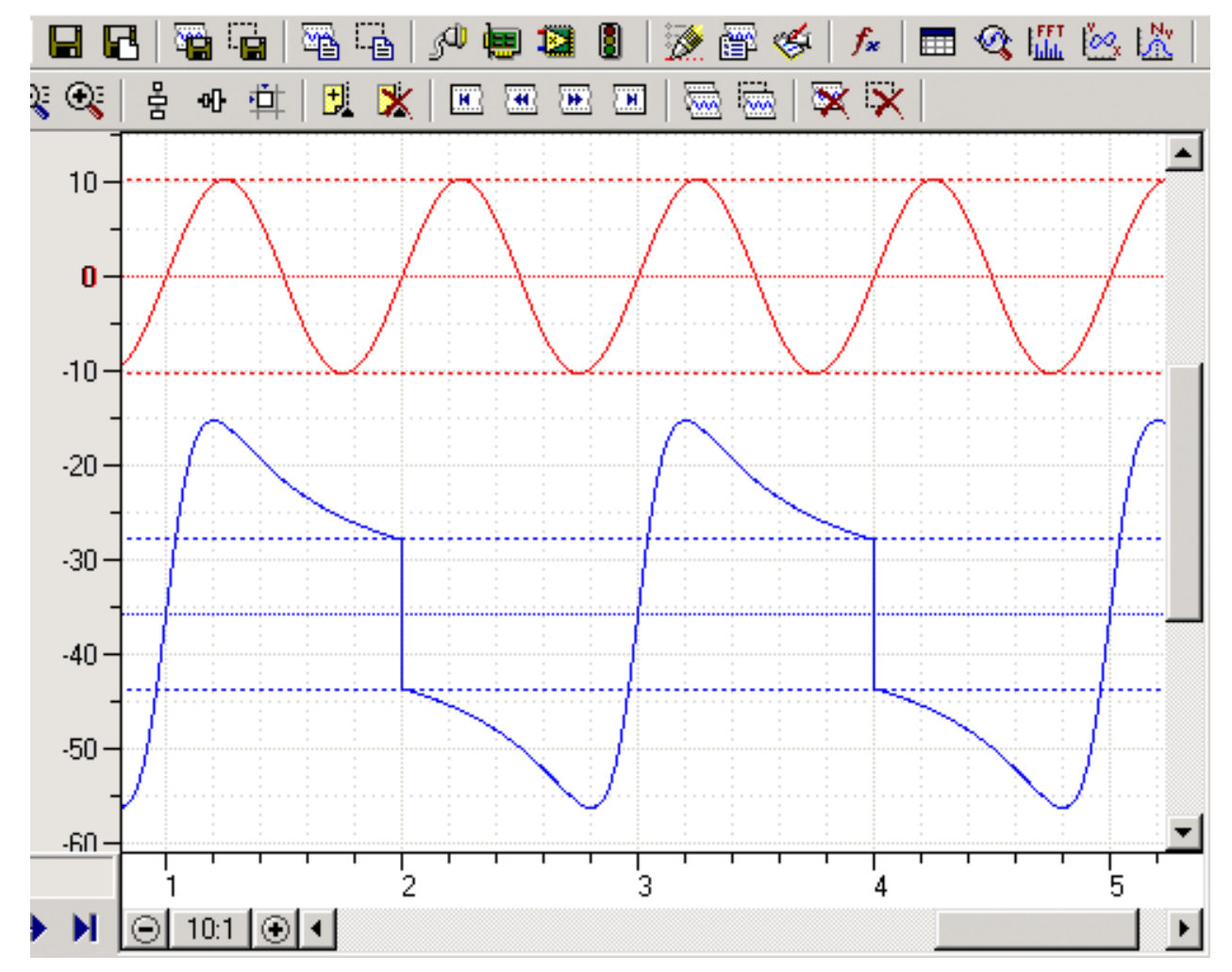

**Дополнительные графические уровни амплитуды (пунктирные линии)** 

# **4. Обработка данных**

# **4.1. Обширный набор функций цифровой обработки сигналов**

В состав ПО «PowerGraph» входит постоянно расширяемая библиотека функций цифровой обработки сигналов (в текущей версии более 250 функций):

- Функции копирования, калибровки и нормализации сигналов.
- Арифметические и логические операции с сигналами.
- Функции амплитудной и частотной фильтрации сигналов.
- Функции усреднения и сглаживания сигналов.
- Функции дифференцирования и интегрирования сигналов.
- Функции обработки циклических сигналов.
- Функции выделения огибающей.
- Функции статистической обработки.
- Тригонометрические, логарифмические и другие математические функции.

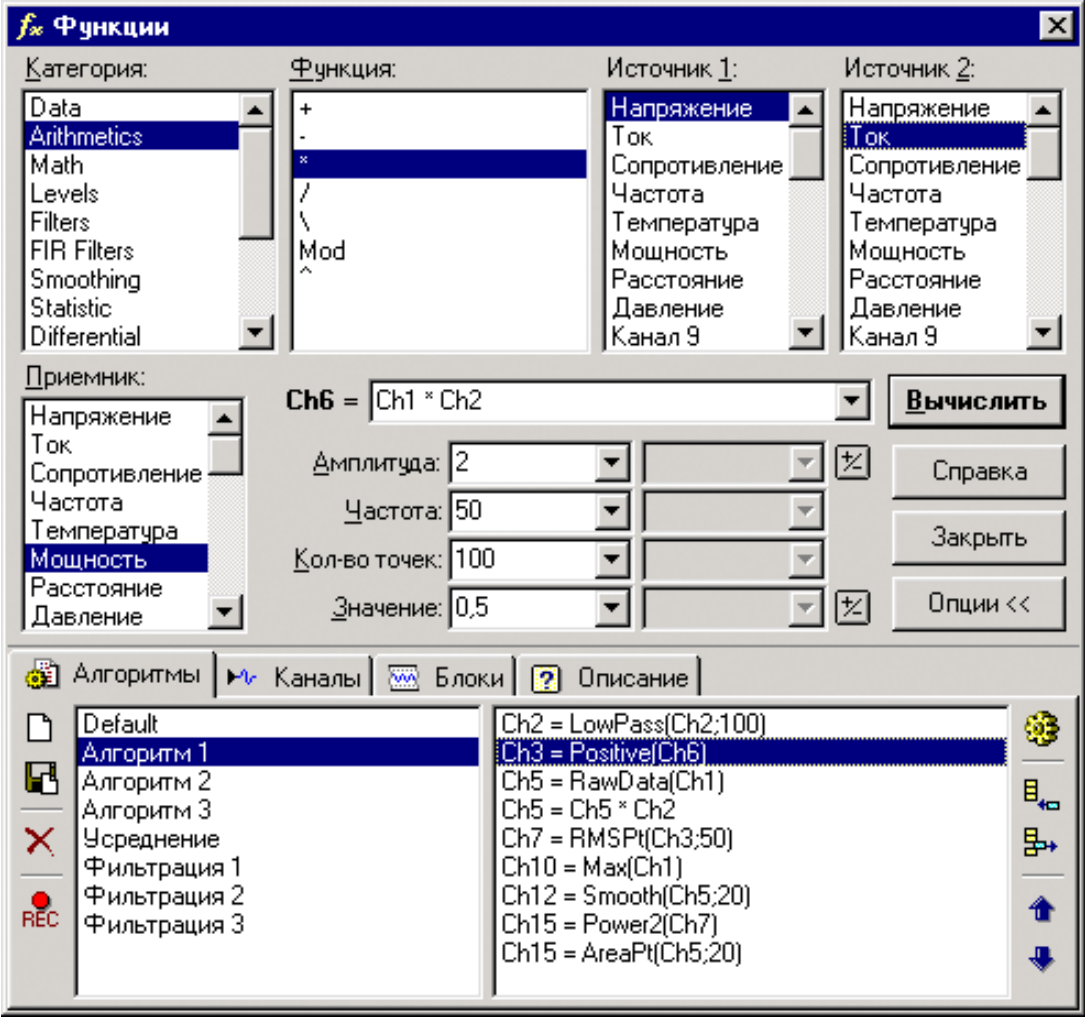

**Окно функций обработки сигналов**

ПО «PowerGraph» позволяет осуществляет автоматическую запись протокола используемых функций, который можно сохранить в специальный файл и использовать в следующих сеансах работы. Это позволяет создавать, редактировать и многократно использовать сложные алгоритмы обработки данных.

# **4.2. Простота и удобство обработки данных**

Для проведения обработки данных в ПО «PowerGraph» требуется приложить минимум усилий:

- Выбрать функцию математической обработки.
- Выбрать канал с исходными данными.
- Указать канал, в который будут помещены расчетные данные.

На следующем рисунке приведен пример сложения двух каналов

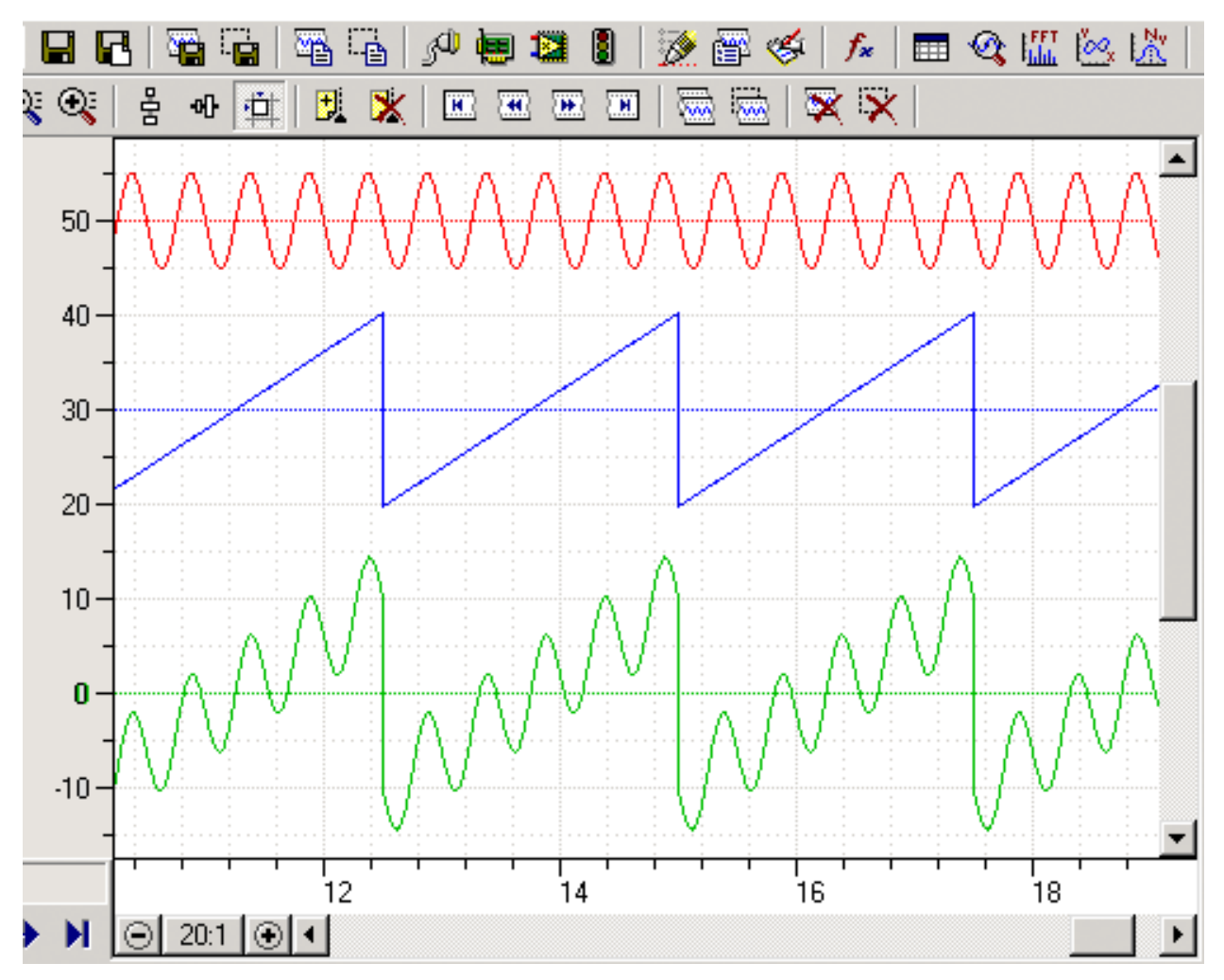

**Пример обработки сигналов – сложение каналов (3 = 1 + 2)** 

### **4.3. Широкий спектр операций с цифровыми данными**

ПО «PowerGraph» позволяет использовать две копии данных - исходные (полученные от источника сигналов) и расчетные (полученные в ходе математической обработки). Это существенно расширяет круг возможных операций с данными:

- Возможность использования до 64 наборов данных в каждом блоке.
- Возможность создания дополнительных каналов, с расчетными данными.
- Возможность использования неограниченного количества промежуточных вычислений.
- Возможность восстановления исходных данных или замены исходных данных расчетными.

# **5. Анализ данных**

ПО «PowerGraph» включает набор инструментов анализа данных, который постоянно расширяется и дополняется новыми возможностями.

#### **5.1. Таблицы расчетных значений**

ПО «PowerGraph» позволяет хранить в файлах вместе с каждым блоком цифровых данных дополнительную таблицу расчетных значений.

Входящая в состав ПО библиотека математических функций позволяет добавлять в таблицы значений различные информационные параметры и расчетные характеристики анализируемых данных:

- параметры блока данных (дата и время регистрации, параметры записи и др.);
- параметры области выделения (начало, конец и размер выборки);
- статистические значения (максимальное, минимальное, среднее, среднеквадратическое и др.);
- значения, характеризующие наклон кривой (дифференциальные);
- значения площади под кривой (интегральные).

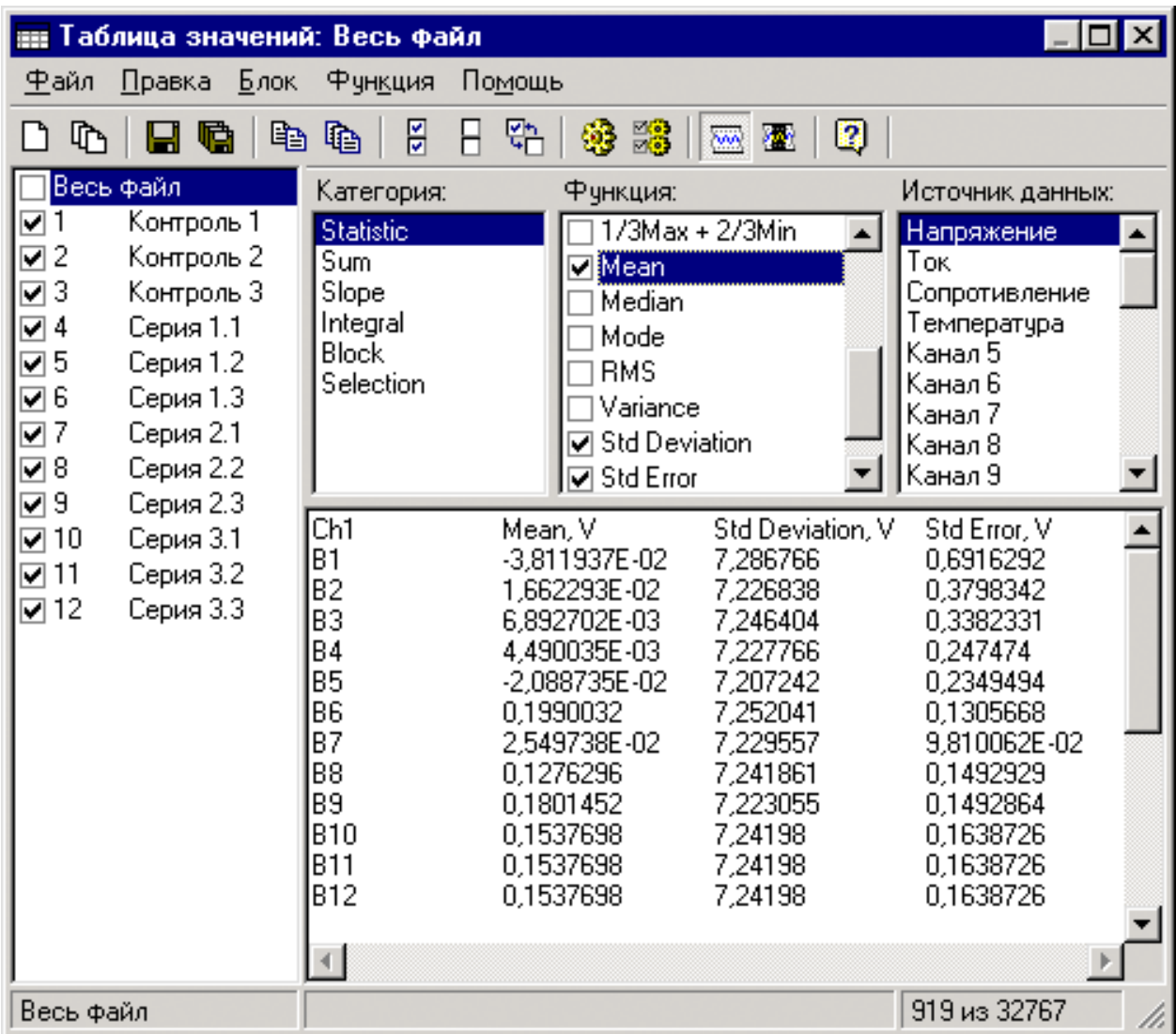

**Окно таблиц расчетных значений**

#### **5.2. Анализ и редактирование отдельных значений и участков сигнала**

ПО «PowerGraph» позволяет анализировать и редактировать отдельные значения и участки сигнала, а также проводить дополнительные графические построения и расчеты:

- построение проекций на оси времени и амплитуды;
- поиск максимального и минимального значений с построением соответствующей проекции;
- построение произвольной прямой, а также прямой, проходящей через две точки данных;
- расчет угла наклона и построение касательной в точке;
- расчет среднего уровня амплитуды и среднего угла наклона кривой с построением соответствующих прямых;
- определение точек пересечения касательных и проекций.

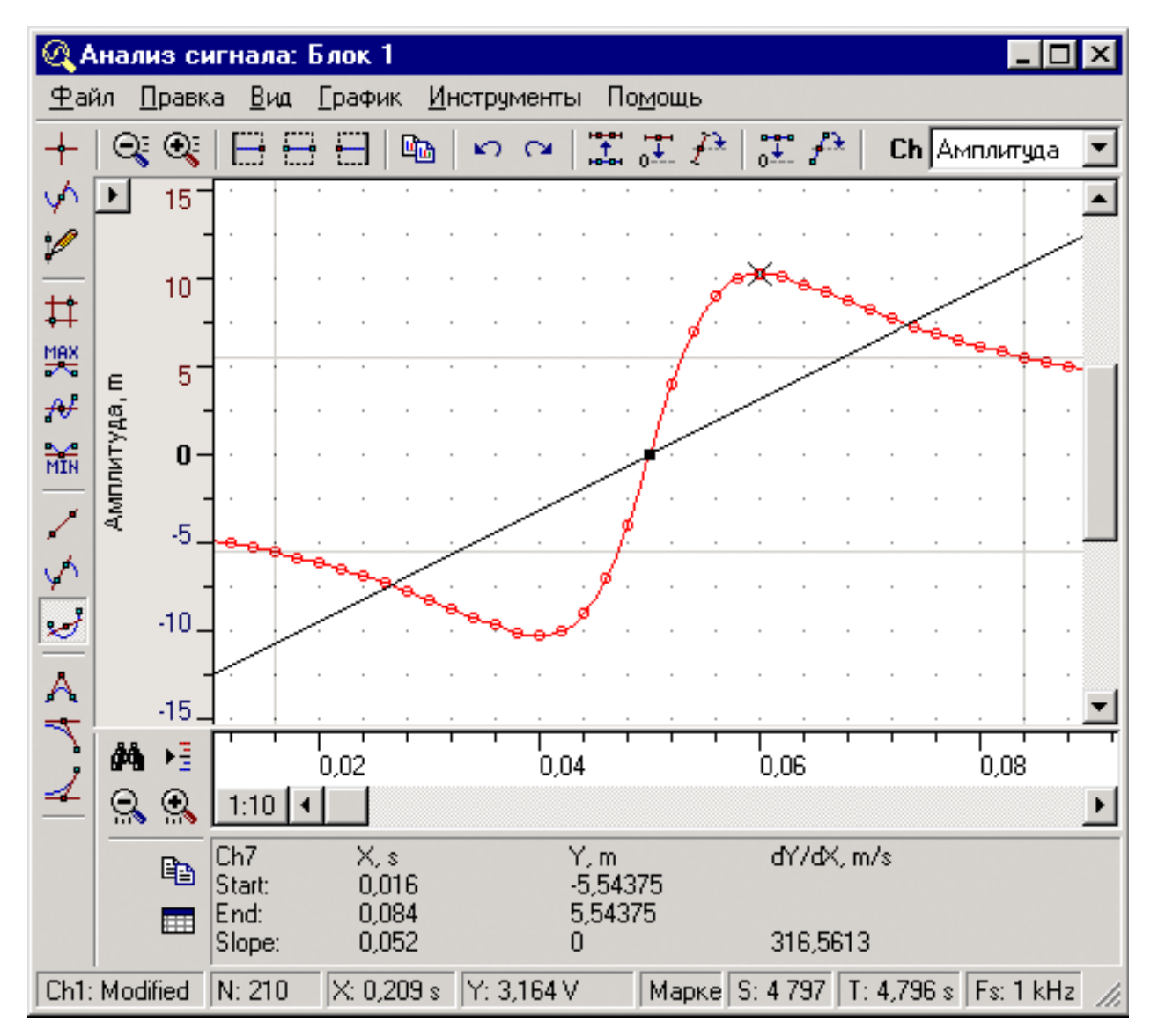

**Окно графического анализа и редактирования сигналов**

#### **5.3. Спектроанализатор**

ПО «PowerGraph» включает многофункциональный спектроанализатор, позволяющий проводить частотный анализ периодических сигналов и строить следующие типы спектральных графиков (частотных спектров):

- амплитудно-частотный спектр;
- спектр мощности;
- спектр усиления (в dB);
- спектры комплексных составляющих (реальной и мнимой);
- фазово-частотные спектры.

Спекроанализатор также содержит большое количество дополнительных функций и настроек:

- построение частотных спектров в режиме реального времени;
- выбор размера спектра (до 2^20) и типа оконной (весовой) функции;
- усреднение спектров по времени с выбором степени перекрытия спектральных окон;
- дополнительные функции обработки и калибровки спектров;
- расчеты статистических значений (максимальное, среднее, минимальное, уровни давления) в частотных полосах (различные варианты выбора полос: музыкальные октавы, с равномерным шагом, произвольные);
- сохранение результатов спектрального анализа в качестве отдельного блока данных.

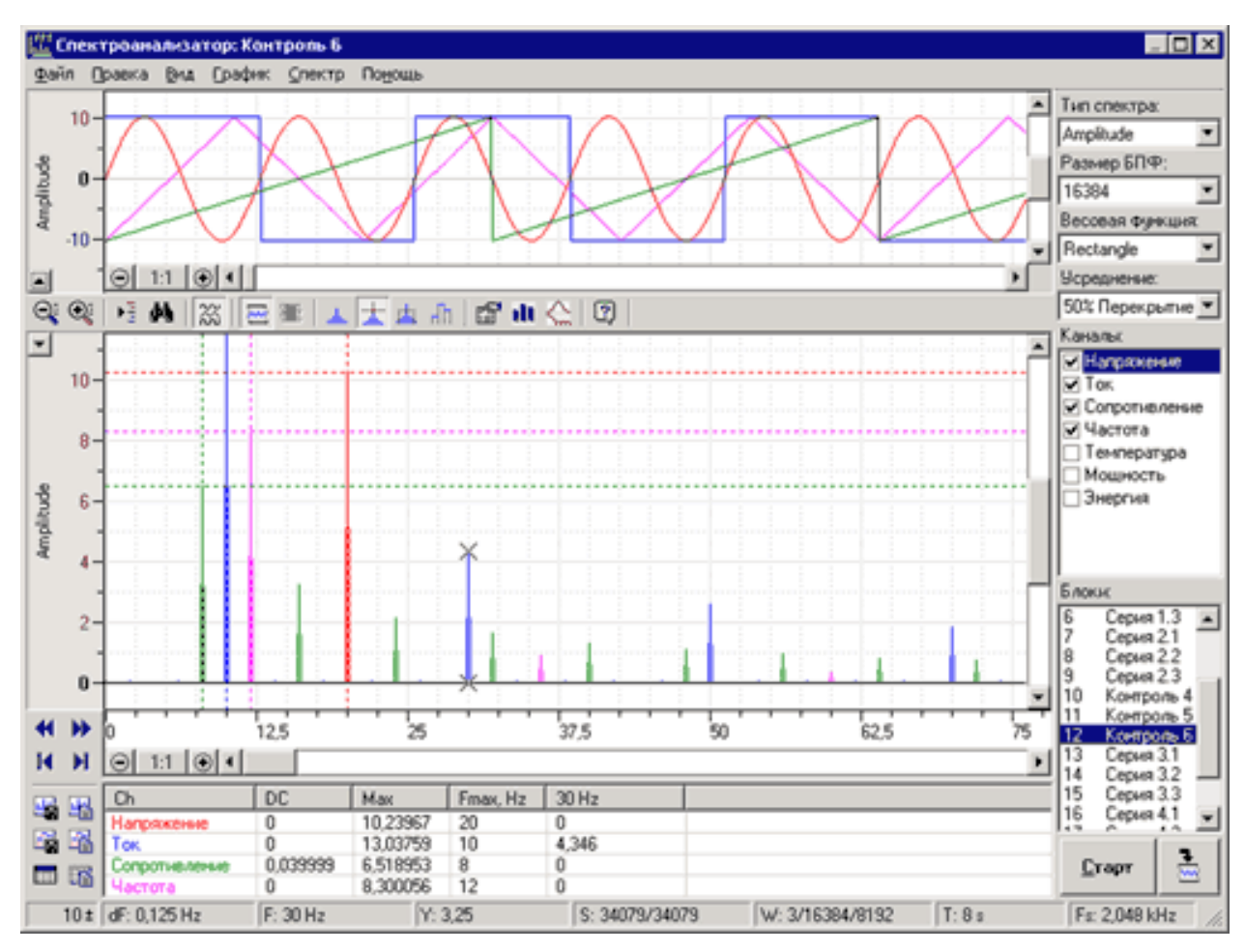

**Окно спектроанализатора**

# **5.4. X-Y Осциллограф**

ПО «PowerGraph» позволяет строить графики зависимости амплитуды сигналов, включая построение графиков зависимости в процессе регистрации данных (в режиме реального времени).

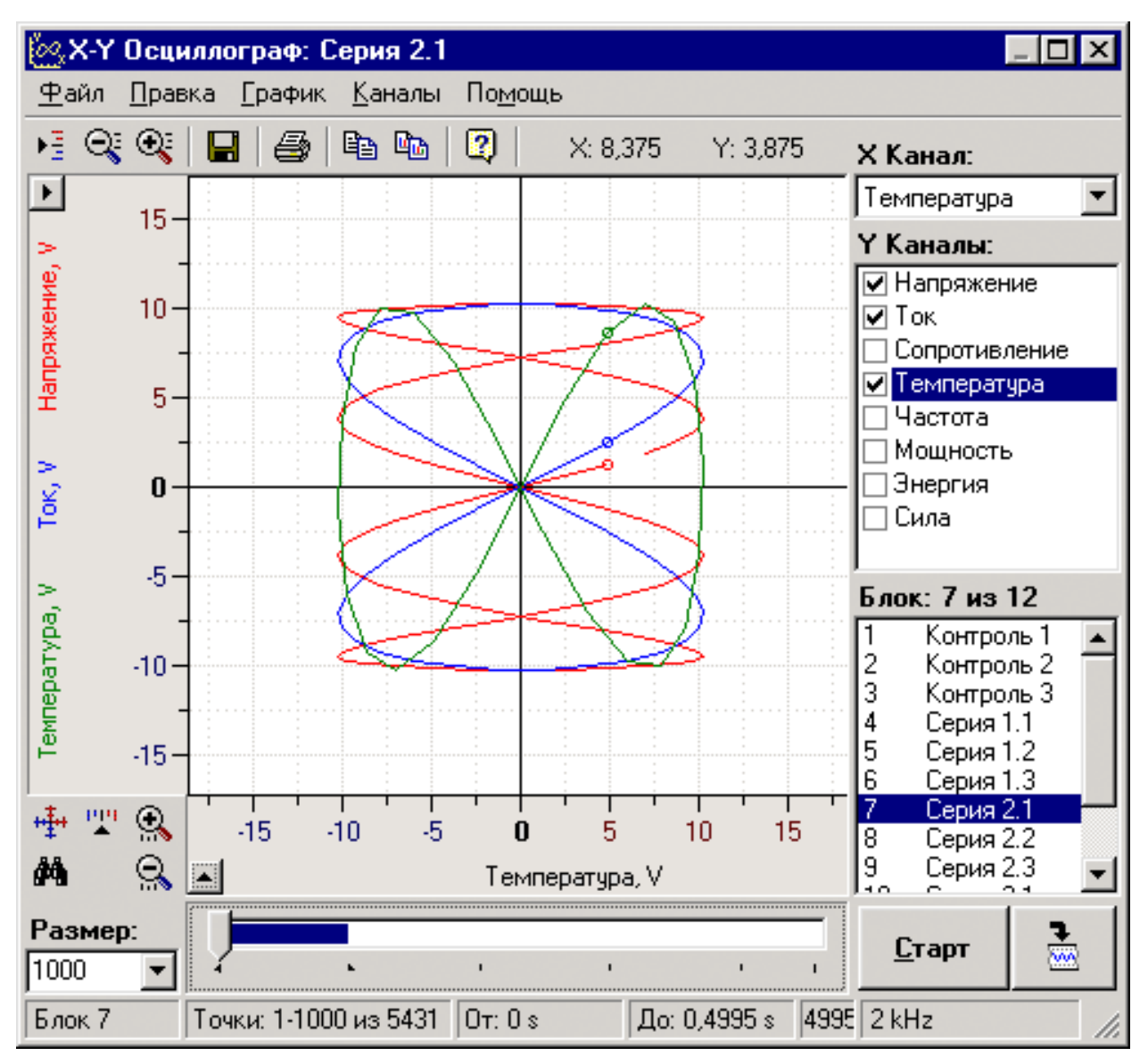

**Окно X-Y осциллографа**

#### **5.5. Гистограмма распределения значений сигнала**

ПО «PowerGraph» позволяет строить гистограммы распределения значений сигнала:

- анализ данных всего блока, данных в области выделения или только точек комментариев;
- построение гистограммы количества значений и гистограммы плотности распределения;
- построение дифференциальной и интегральной форм гистограммы распределения;
- исключение из анализа нулевых значений и значений моды исходных данных.

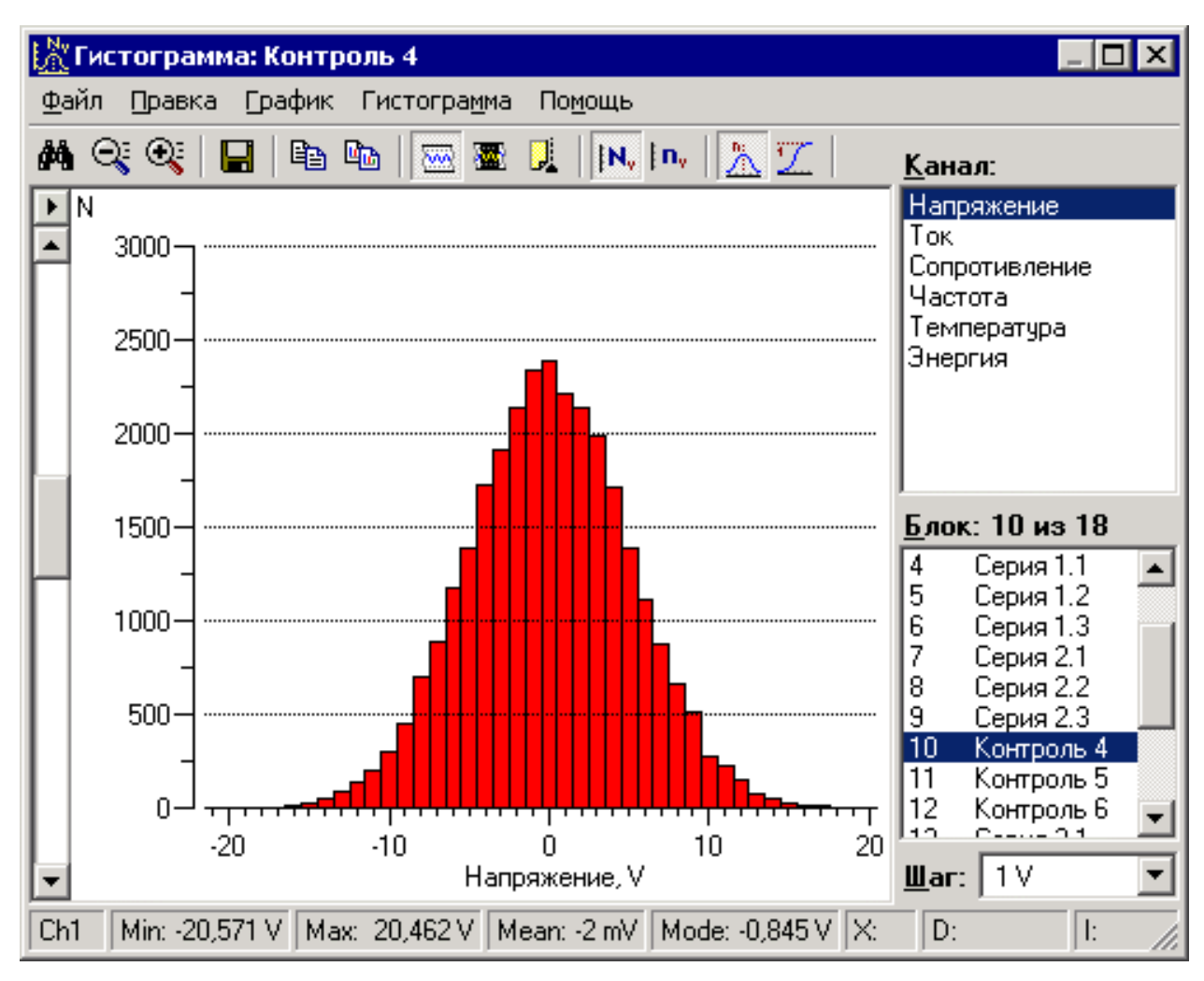

**Окно построения гистограммы распределения**

# **6. Файлы, импорт и экспорт данных**

#### **6.1. Файлы данных**

Программное обеспечение ПО «PowerGraph» использует собственный формат файлов, позволяющий хранить вместе с данными различные настройки, дополнительный текст, математические формулы обработки сигналов и таблицы расчетных значений.

### **6.2. Импорт данных**

ПО «PowerGraph» позволяет импортировать данные из файлов различных форматов – текстовых, двоичных и звуковых.

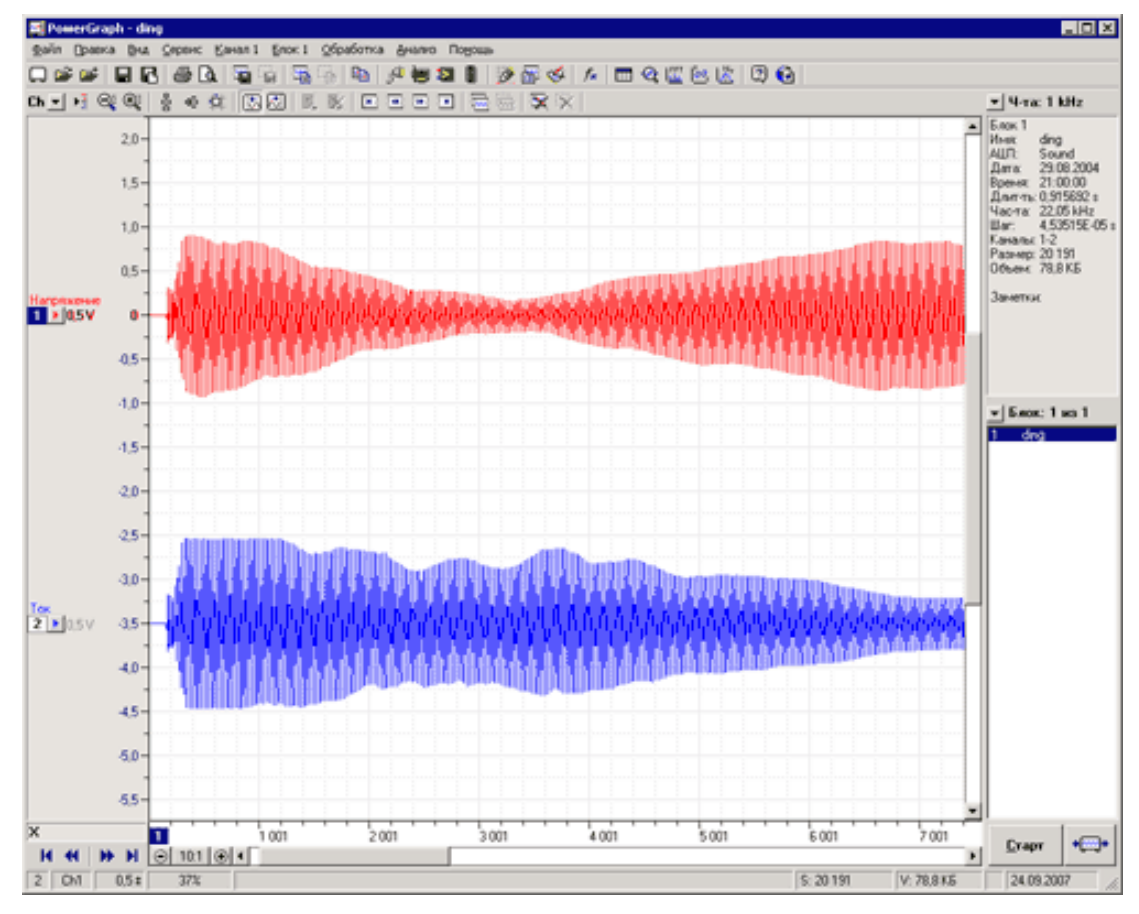

**Импорт сигналов из звукового файла (2 канала)**

В ПО «PowerGraph» поддерживается импорт данные из следующих публичных файловых форматов:

- ADCLab Binary (\*.alf) файлы программы «ADCLab» (ADC Lab).
- WinDaq (\*.wdq) файлы программы «WinDaq» (DATAQ Instruments, Inc.).
- Axon Binary (\*.abf) файлы Axon Binary (Axon Instruments, Inc.).
- Biopac 3.x Files (\*.acq) файлы BSL и AcqKnowledge версий 3.x и ниже (BIOPAC Systems, Inc.).
- European Data Format (\*.edf)- cтандартный файловый формат полиграфических и биомедицинских данных, полученных методами электрокардиографии (ЭКГ), электроэнцефалографии (ЭЭГ), электромиографии (ЭМГ), полисомнографии (ПСГ) и др.

#### **6.3. Экспорт данных**

ПО «PowerGraph» позволяет экспортировать данные в различных файловых форматах – текстовом, двоичном и звуковом.

Для экспорта могут быть использованы следующие наборы данных:

- Все данные файла.
- Данные одного блока.
- Данные выделенного участка.
- Единичные значение в любой точке шкалы времени.

Гибкие настройки экспорта позволяют копировать или сохранять данные произвольного набора каналов, осуществлять прореживание данных при экспорте, а также включать дополнительную информацию.

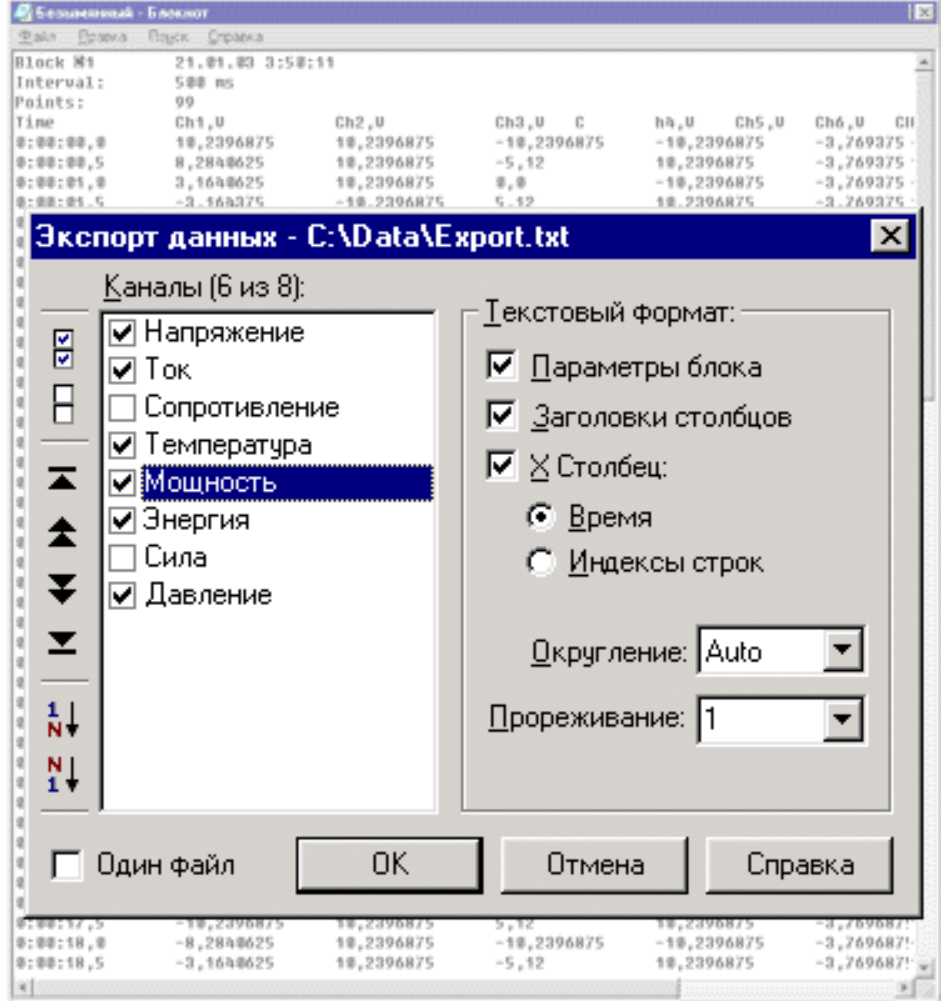

**Окно настроек экспорта данных в текстовом формате**

# **7. Дополнительные утилиты**

В состав программного обеспечения «PowerGraph» входит набор дополнительных утилит (служебных программ), предназначенных для выполнения специализированных функций.

# **7.1. Утилита "Digital Voltmeter"**

Утилита **Digital Voltmeter** ("Цифровой вольтметр") предназначена для отображения численных значений входных сигналов и позволяет использовать АЦП в качестве цифрового тестера. Поддерживается до 16 цифровых дисплеев, калибровка входных сигналов, однократный и циклический режимы измерений.

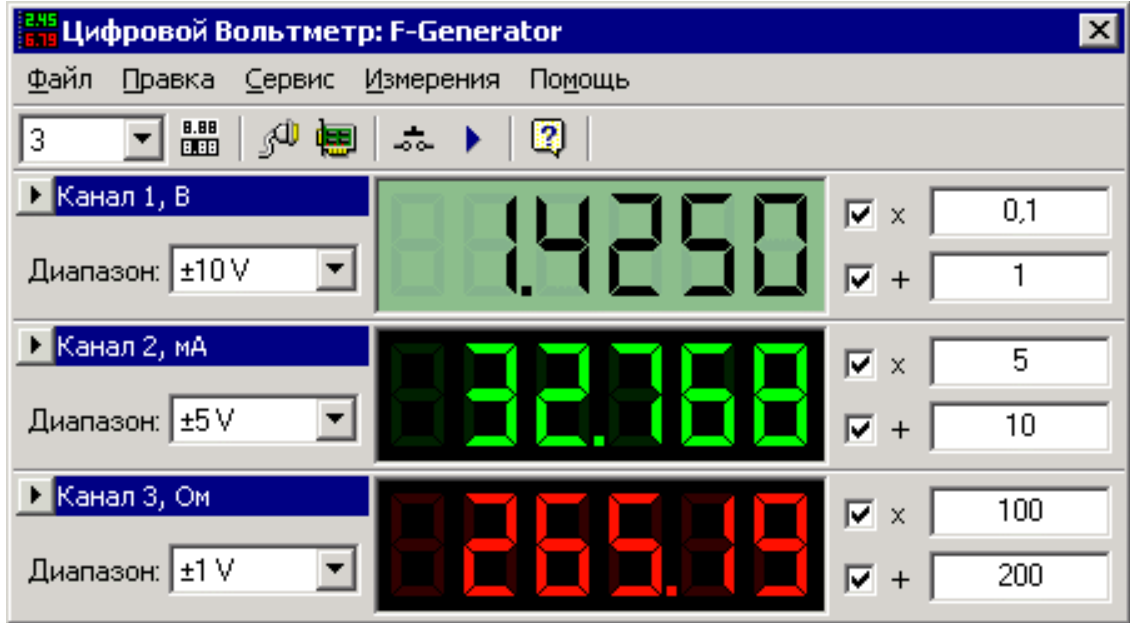

**Окно утилиты Digital Voltmeter** 

# **7.2. Утилита "File Recorder"**

Утилита **File Recorder** ("Регистрация в файл") предназначена для непосредственной регистрации сигналов в файл. Позволяет осуществлять автоматическую запись серии файлов с синхронизацией по времени, счетчику значений и уровню сигналов. Может использоваться для автономного сбора данных, не требующего присутствия оператора.

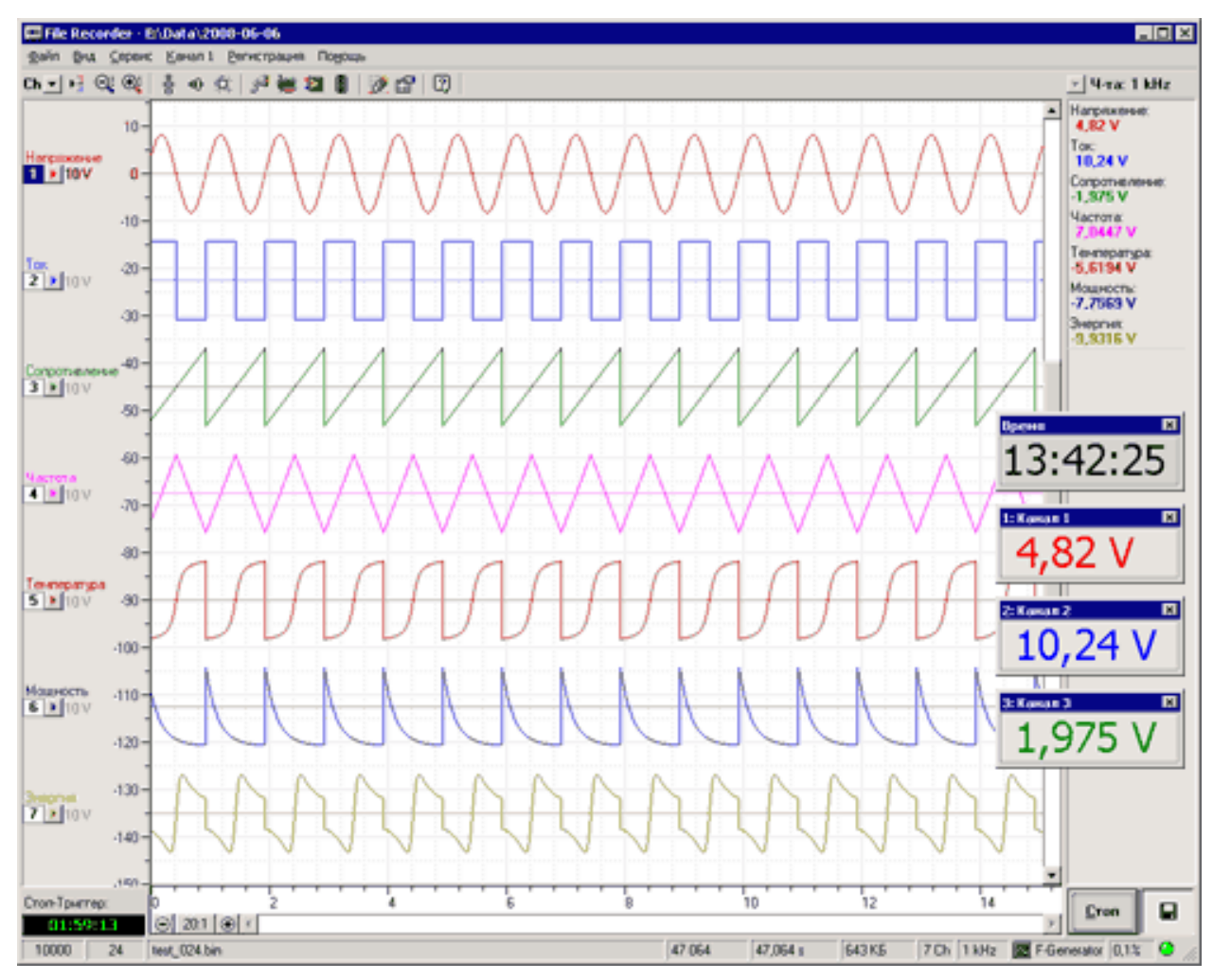

**Окно утилиты File Recorder** 

Функциональные возможности утилиты **File Recorder**:

- Предварительный мониторинг и калибровка входных сигналов.
- Регистрация и визуализация произвольного набора каналов.
- Сохранение данных в файл непосредственно в процессе регистрации.
- Автоматическая запись серии файлов с синхронизацией по времени, счетчику значений и уровню сигналов.
- Автозапуск регистрации данных при включении и перезагрузке компьютера.
- Автозапуск программ обработки после завершения записи каждого файла.
- Автоматическое управление состоянием цифровых выходов в процессе регистрации.

## **7.3. Утилита "File Viewer"**

Утилита **File Viewer** ("Просмотр файлов") предназначена для быстрого просмотра и поиска файлов, содержащих аналоговые сигналы. Позволяет одновременно визуализировать данные в режимах осциллограммы и спектрограммы, экспортировать данные в текстовом, звуковом и двоичном форматах, а также разделять длинные файлы на серию файлов меньшего размера с заданным шагом.

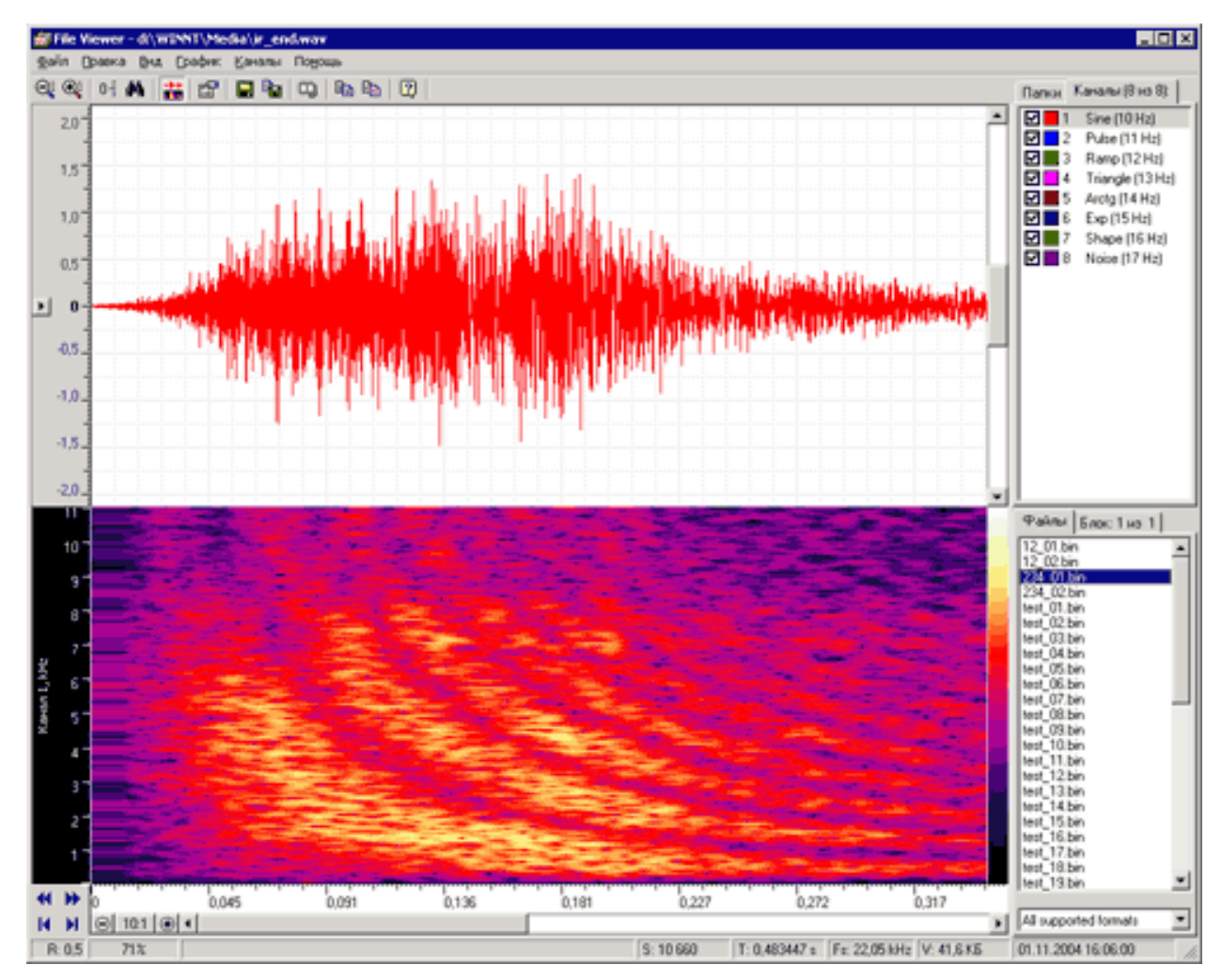

**Окно утилиты File Viewer**